## الفیجوال بیسك 6.0 BAASIC VISUAL

- .1 اول خطوة من خطوات حل المسألة هي
	- أ كتابة الخوارزمیة
	- ب تعریف المشكلة
- ح تنفیذ الحل باستخدام اوامر الفیجوال بیسك
	- د تحدید الادوات المطلوبة للحل
- .2 الخطوة التي یتم فیها كتابة الاوامر البرمجیة الخاصة بحل المسألة هي
	- أ كتابة الخوارزمیة
	- ب تعریف المشكلة
	- ح تنفیذ الحل باستخدام اوامر الفیجوال بیسك
		- د تحدید الادوات المطلوبة للحل
	- .3 النافذة التي تعرض قائمة بجمیع مكونات المشروع
		- أ نافذة الخصائص
		- ب نافذة شكل النموذج
		- ح نافذة مستكشف المشروع
			- د نافذة النموذج
- .4 یمكنك اظهار شریط ادوات التحكم CONTROLS TOOLBOX من قائمة
	- أ FILE
	- ب VIEW
	- ح FORMAT
	- د PROJECT
	- .5 لعرض نافذة الخصائص من قائمة VIEW نختار الامر
		- أ FORM WINDOW
		- ب PROPERTIES WINDOW
- ح PROJECT EXPLORER WINDOW
	- د FORM LAYOUT WINDOW
- .6 لوضع اداة تحكم على النموذج ننقر الادة من شریط ادوات التحكم
	- أ نقرا مزدوج
	- ب نقرة واحدة ثم السحب و الافلات على النموذج
		- ح ضغط مفتاح الادخال ENTER
			- د الاجابتان ا و ب
- .7 لعرض صفحة محرر الكود من نافذة مستكشف المشروع ننقر الزر
	- أ VIEW OBJECT
		- ب VIEW CODE
			- ح F5
			- د **OPEN**
	- .8 الاداة المستخدمة لكتابة عنوان ظاهري على النموذج هى
		- أ LABEL
		- ب **TEXTBOX**
		- ح COMMAND BUTTON
			- د FRAME
		- .9 لتغییر لون خلفیة النموذج BACKCOLOR نستخدم
			- أ نافذة مستكشف المشروع
				- ب نافذة النموذج
				- ح نافذة الخصائص
				- د نافذة شكل النموذج
			- یتم الفصل بین اسم الاداة و الخاصیة باستخدام  $10\,$ 
				- أ الفاصلة
				- ب النقطة

ح الفاصلة المنقوطة

د المسافة

- یحتوى على مجموعة ادوات التحكم التى تستخدم فى تصميم واجهة التطبيق  $11\,$ 
	- أ شریط القائمة BAR MENU
	- ب شریط ادوات التحكم CONTROLS TOOLBOX
		- ح نافذة الخصائص WINDOW PROPERTIES
	- د نافذة مستكشف المشروع WINDOW EXPLORER PROJECT
- للتبدیل بین نافذة النموذج FORM و صفحة محرر الكود CODE EDITOR نستخدم  $12$ 
	- أ شریط القائمة BAR MENU
	- ب شریط ادوات التحكم CONTROLS TOOLBOX
	- ح نافذة الخصائص WINDOW PROPERTIES
	- د نافذة مستكشف المشروع WINDOW EXPLORER PROJECT
		- ما نوع الخطأ فى الجملة INTEGER SUM AS DIM 13
			- أ خطأ لغوي
			- ب خطأ نحوي
			- ح الاجابتان ا و ب د لا شيء مما سبق
			-
	- ما نوع الخطأ في الجملة "مرحبا" PRENT 14 أ خطأ لغوي
		- ب خطأ نحوي
		- ح الاجابتان ا و ب
		- د لا شيء مما سبق
	- 15 **عند عرض صورة على النموذج یفضل استخدام الاداة IMAGE صورة عن الاداة صندوق الصور PICTURE BOX**
- أ لانها تعرض الصور فقط
- ب لانها تستهلك موارد اقل من النظام
- ح لانها تتمیز بخاصیة الامتداد التى تسمح بامتداد صور تبعا لمساحة الاداة
	- د جمیع الإجابات السابقة
- الاداة التى تسمح بكتابة نص فیها و یمكن تعدیله او تغییره اثناء وقت التنفیذ هي  $16\,$ أ LABEL
	- ب **TEXTBOX**
	- ح COMMAND BUTTON
		- د LISTBOX
	- نافذة مستكشف المشروع WINDOW EXPLORER PROJECT تستخدم 17
		- أ لعرض قائمة بجمیع مكونات المشروع
			- ب للتبدیل بین النموذج و محرر الكود
				- ح لعرض خصائص المشروع
					- د الإجابتان ا و ب
		- مرحلة تنفيذ الحل باستخدام البيسك المرئي  $18\,$ أ یتم فیها تحدید المكونات الرئیسیة التى توفرها بیئة البرمجة لإنجاز الحل ب تستخدم لتعریف المشكلة ح تستخدم لتحویل الخوارزمیة الى اوامر بلغة البیسك المرئي د لا شيء مما سبق
			- عند وجود خطأ فى المشروع البرمجي نقوم 19
				- أ بتجاهل الخطأ
				- ب بالمراجعة و تصحیح الحل
				- ح اعادة كتابة التطبیق البرمجي من جدید
			- د ایقاف تشغیل الحاسوب و اعادة تشغیله مرة اخرى
- الخوارزمية هي  $20\,$ أ مجموعة ادوات التحكم المستخدمة لحل المسألة ب مجموعة الخطوات المنطقیة و المتسلسلة لحل المشكلة ح مجموعة الاوامر البرمجیة التى تعمل على حل المشكلة د لا شيء مما سبق
- الخاصية المستخدمة مع الاداة صندوق النص TEXTBOX لكتابة نص فيها  $\:$  هي  $\:$ أ **CAPTION** 
	- ب **TEXT**
	- ح NAME
	- د FORECOLOR
	- تستخدم الأداةإطارFRAME 22
	- أ كحاویة للعناصر و الأدواتالأخرى
	- ب لضم العناصر المترابطة منطقیا أو وظیفیا مع بعضها
		- ح الإجابتان ا و ب
		- د لا شيء مما سبق
		- يمكن اظهار نافذة الخصائص  $\,$
	- أ من قائمة VIEW اختر الخیار WINDOW PROPERTIES
		- ب ضغط مفتاح 4F
		- من شریط الادوات انقر الزر ح
			- د جمیع الاجابات صحیحة
		- یستخدم الامر PROJECT SAVE ل 24
			- أ تخزین مشروع
			- ب بدء مشروع جدید
				- ح اغلاق مشروع

د فتح مشروع

- الامر المستخدم لتخزین المشروع  $\,$ 
	- أ SAVE PROJECT
	- ب NEW PROJECT
	- ح CLOSE PROJECT
		- د لا شيء مما سبق
- لإضافة نموذج الى المشروع نستخدم الامر ADD FORM من قائمة  $26$ 
	- أ FILE
	- ب VIEW
	- ح FORMAT
	- د PROJECT
	- توجد خصائص المشروع PROJECT PROPERTIES في القائمة  $27$ 
		- أ FILE
		- ب VIEW
		- ح FORMAT
		- د PROJECT
- الخاصیة التى اذا اخذت القیمة TREU تجعل صندوق النص TEXTBOX مثل العنوان 28 LABEL هى
	- أ TEXT
	- ب CAPTION
	- ح LOCKED
	- د AUTOSIZE
	- الخاصیة التى تجعل النص یظهر فى عدة سطور لاداة العنوان هى  $\,29\,$ أ MULTILINE
- ب <sup>W</sup> ORDWRAP
	- ح PICTURE
- د جمیع الاجابات صحیحة
- اى من الجمل التالية تعين الجملة " ليبيا حرة " كعنوان للنموذج FORM 1  $30$ 
	- $\overline{P}$ أ " ليبيا حرة " = FORM1.CAPTION
		- ب لیبیا حرة =CAPTION1.FORM
			- ح " ليبيا حرة "=FORM1.TEXT
			- د لیبیا حرة =TEXT1.FORM
	- جمیع تلك الاحداث خاصة بالماوس عدا  $31$ 
		- أ MOUSEMOVE
			- ب MOUSEUP
			- ح KEYDOWM
			- د DRAGDROP
	- 32 الطريقة التي تستخدم لاظهار النموذج هي
		- أ LOAD
		- ب SHOW
		- ح MOVE
		- د HIDE
	- القیمة الافتراضیة لخاصیة BACKCOLOR هى اللون 33
		- أ الاحمر
		- ب الاصفر
		- ح الرصاصي
			- د الازرق
		- احد هذه الخصائص مشترك لجميع الادوات  $\,34\,$ أ CAPTION
- ب TEXT
- ح NAME
- د PICTURE
- 35 يستخدم الحدث LOAD للنموذج ل
	- أ تحدید قیم اولیة للمتغیرات
		- ب لتحریك النموذج
	- ح لتوجیه التركیز لاداه معینة
		- د الاجابتان (ا) و (ج)
- لتغییر لون خلفیة النموذج نستخدم 36
	- أ نافذة مستكشف المشروع
		- ب نافذة مستكشف الویندوز
		- ح نافذة مستكشف الانترنت
		- د جمیع الاجابات خاطئة
- الامر المستخدم لتنفیذ التطبیق هو 36
- أ الامر START من قائمة RUN
	- ب ضغط 5F
- ح ضغط زر التشغیل من شریط الادوات }
	- د جمیع الاجابات صحیحة
- 37 يتكون من مجموعة من الادوات التى تستخدم فى تصميم واجهة التطبيق
	- أ القائمة الرئیسیة MENU MAIN
	- ب نافذة الخصائص WINDOW PROPERTIES
		- ح شریط ادوات التحكم TOOLBOX
			- د لا شيء مما سبق
	- لمسح ما هو مطبوع على النموذج 1FORM نستخدم الامر 38
- أ CLS
- ب FORM1.CLS
	- ح ME.CLS
- د جمیع الاجابات صحیحة
- الامر GIRCLE(1000,1000),1000,VBRED,BF یستخدم لرسم  $^{39}$ 
	- أ خط مستقیم
		- ب مستطیل
			- ح دائرة
	- د لا شئ مما ذكر
	- التعلیمة ME.SHOW هي طريقة ل ME.SHOW
		- أ اخفاء نموذج
		- ب اظهار نموذج
		- ح تحریك نموذج
		- د لا شئ مما ذكر

من خلال البرنامج اجب على الاسئلة التالیة.

PRIVATE SUB TEXT1\_LOSTFOCUS ( ) IF TRIM (TEXT1.TEXT)= " " THEN TEXT1.SETFOCUS END IF END SUB

- الحدث المستخدم لصندوق النص هو  $41\,$ 
	- أ **SETFOCUS**
	- ب LOSTFOCUS
	- ح **GOTFOCUS**
	- د جمیع الاجابات خاطئة

- الطريقة المستخدم لصندوق النص هي  $\,$ 
	- أ **SETFOCUS**
	- ب LOSTFOCUS
		- ح **GOTFOCUS**
	- د جمیع الاجابات خاطئة
	- الدالة TRIM تستخدم ل 43
		- أ تلغي وجود الفراغات
			- ب تلغي وجود النص
			- ح تلغي وجود الازرار
			- د لا شيء مما سبق
- 44 ً ما اسم الاداة التي استخدم لها الحدث
	- أ FORM1
	- ب TEXT1
	- ح LABEL1
	- د لا شيء مما سبق

لإخفاء او اظهار زر الامر 1COMMAND نجعل قیمة الخاصیة التالیة TRUE 45

- أ SHOW
- ب VISIBLE
	- ح STYLE
- د CAPTION
- <sup>46</sup> الخاصية المستخدمة لكتابة نص كعنوان يظهر على زر الامر هي
	- أ TEXT
	- ب VISIBLE
- ح AUTOSIZE
- د CAPTION
- الامر المستخدم لادخال نص مكون من عدة اسطر داخل صندوق النص هو 47
	- أ TEXT1.MULTILINE=TRUE
	- ب TEXT1.MULTILINE="TRUE"
	- ح TEXT1.MULTILINE=FALSE
	- د TEXT1.MULTILINE="FALSE"
- 48 **الخاصیة المستخدمة لالتفاف النص الموجود داخل اداة العنوان 1LABEL بجعل قیمتها TRUE هي**  أ MULTILINE
	- ب <sup>W</sup> ORDWRAP
		- ح VISIBLE
			- د NAME
- ما عدد حروف النص داخل صندوق النص اذا كانت قیمة خاصیة MAXLENGTH 49 تساوى صفر
	- أ 255 حرف
		- ب صفر
	- ح لا حدود لطول النص
	- د جمیع الاجابات خاطئة
	- *یستخدم صندوق الن TEXTBOX فى 50<sup>ص</sup>*
		- أ ادخال البیانات الحرفیة فقط
		- ب ادخال البیانات الرقمیة فقط
		- ح ادخال البیانات الرقمیة او الحرفیة
			- د جمیع الاجابات خاطئة
	- ینفذ حد CHANGE لصندوق النص فكل وقت یقوم فیه المستخدم ب *51* ث
		- أ حشر حرف فى صندوق النص

- ب استبدال حرف فى صندوق النص
- ح حذف حرف فى صندوق النص
	- د جمیع الاجابات صحیحة

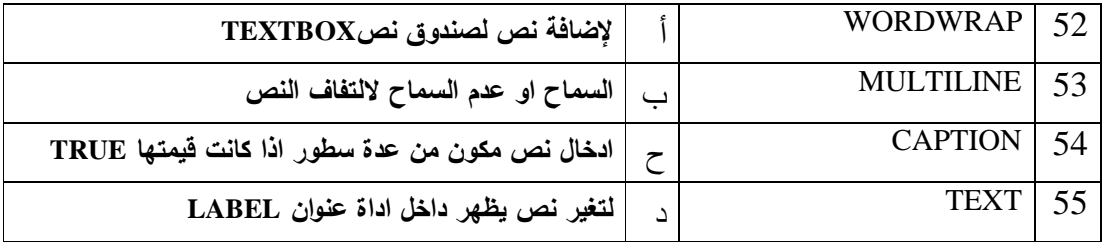

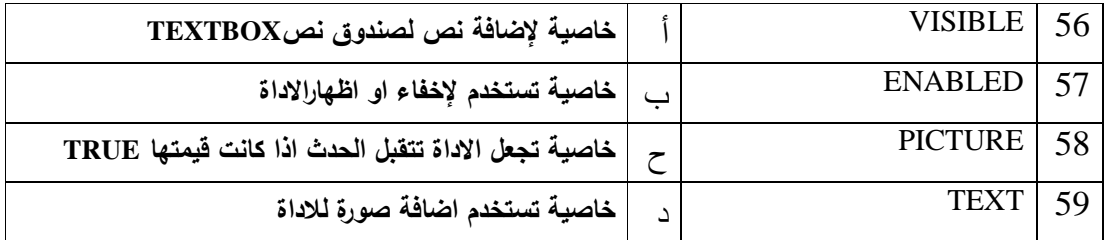

60یتم تعین قیم للخصائص عن طریق

- أ **م استخدام نافذة الخصائص فى وقت التصمی**
- ب **استخدام الاوامر البرمجیة فى وقت التنفیذ**
	- ح **الاجابتان (ا) و (ب)**
		- د **لا شيء مما سبق**
- للاختيار من قائمة الاكمال التلقائي نضغط  $\,$   $61$ 
	- أ اى مفتاح
	- ب زر الفارة الایمن
	- ح مسطرة المسافة
		- د مفتاح 5F
- لكي یتم استخدام طریقة SETFOCUS لابد ان تكون الاداة 62
	- أ ظاهرة
	- ب فعالة
	- ح ظاهرة وفعالة
	- د لا شيء مما سبق
	- 63 الحدث GOTFOCUS وصفه
	- أ تمریر مؤشر الفارة فوق زر الامر
	- ب تفعیل التركیز (سواء بالنقر او الاسهم او مفتاح TAB (
		- ح فقدان التركیز (تحول التركیز الى اداة اخرى)
			- د لا شيء مما سبق

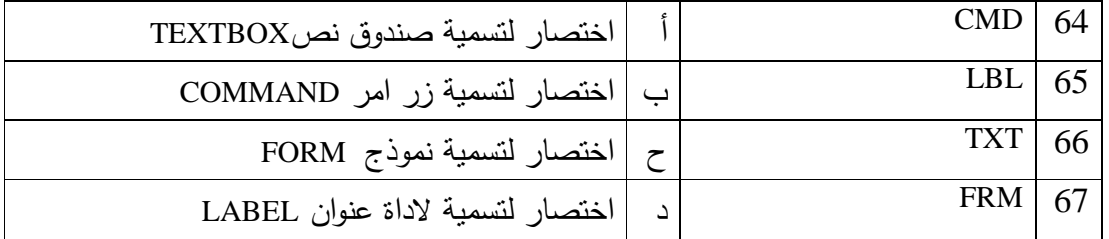

من خلال البرنامج اجب عن السؤالینالتالیین

Private Sub Cmdfinish Click () lblwelcome.caption = "مرحبا "+ txtname.text End Sub

حدث النقر هنا مخصص لاداة ... 68

- أ صندوق النص الذى اسمه TXTNAME
- ب العنوان التى اسمها LBLWELCOME
	- ح زر الامر الذى اسمه CMDFINISH
		- د جمیع الاجابات صحیحة

الخاصیة المستخدمة لتغییر العنوان هي ...  $9$ 

أ TEXT

ب CAPTION

ح END SUB

> د CLICK

الفصل الخامس

## المصفوفات

المصفوفة هى عبارة عن مجموعة متجاورة من المواقع فى الذاكرة تحتوى على عناصر متجانسة من نفس النوع

المصفوفة ذات البعد الواحد: هى المصفوفة التى یتم تحدید عناصرها فى جمل البرنامج باستخدام دلیل فهرس واحد

جملة اعلان المصفوفة ذات البعد الواحد:

DIM ARRAY-NAME (MAX VALUE) AS DATA TYPE

حیث

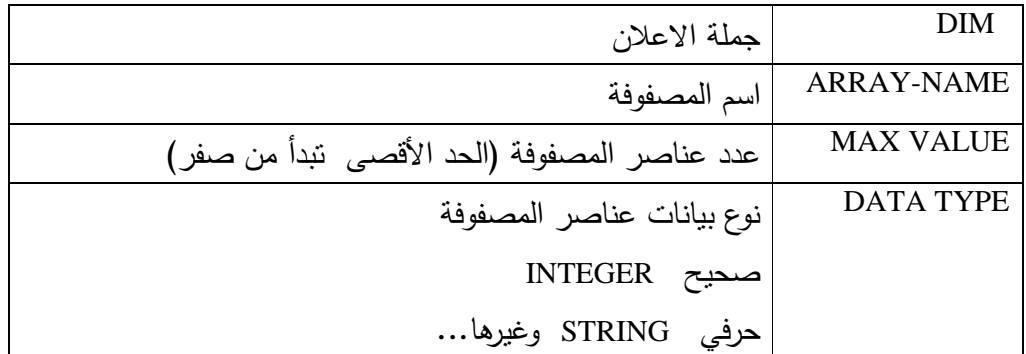

لتعریف مصفوفة اسمها MYARRAY و عدد عناصرها 5 من النوع الصحیح DIM MYARRAY (4) AS INTEGER الاولى الطریقة DIM MYARRAY (1-5) AS INTEGER الثانیة الطریقة یتم تخصیص قیم عناصر المصفوفة بطریقتین الطریقة الاولى و تسمى الاسناد المباشر وذلك باستخدام اسم المصفوفة و رقم فهرس (موقع ) العنصر فى المصفوفة مثلا لتخصیص القیمة 25 للعنصر الثاني فى المصفوفة 25=(1)MYARRAY

الطریقة الثانیة یستخدم متغیر فهرس جملة الدوران NEXT-FOR كدلیل فهرس لموقع العنصر فى المصفوفة

• یمكن الوصول إلى اى عنصر داخل المصفوفة باستخدام رقم الفهرس (الموقع) • المصفوفة ذات البعد الواحد تحتوى على صف واحد او عمود واحد و لها دلیل واحد • المصفوفة ذات البعدین تحتوى على اكثر من عمود وصف و لها دلیلین DIM X(4) AS INTEGER احادیة مصفوفة لتعریف• • لقراءة عناصر المصفوفة الاحادیة FOR I = 0 TO 4 ("ادخل عناصر المصفوفة")INPUTBOX) = I(X NEXT I • لطباعة عناصر المصفوفة الاحادیة FOR I = 0 TO 4 PRINT X(I); NEXT I • لتعریف مصفوفة ذات بعدین (2,3)A DIM مصفوفة عدد صفوفها 3 و عدد اعمدتها 4 اى عدد عناصرها 3×4 اى 12 عنصر . • لقراءة عناصرها FOR I= 0 TO 2 FOR J = 0 TO 3 A(I , J) = INPUTBOX ("المصفوفة عناصر ادخل(" NEXT J NEXT I • لطباعة عناصرها FOR I = 0 TO 2 FORJ = 0 TO 3 PRINT A( I , J) ; NEXT J PRINT NEXT I

اسئلة الصواب والخطأ

- .10 المصفوفة هي عبارة عن مجموعة متجاورة من المواقع فى الذاكرة عناصرها ذات نوع واحد و تحت اسم واحد
	- .11 تستخدم جملة DIM لحجز عدد مواقع المصفوفة في الذاكرة الرئیسیة
- .12 الجملة STRING AS ) 100 ( ARR DIM تقوم بحجز 100 مواقع للمصفوفة من نوع STRING.
- .13 الجملة INTEGER AS ) 4 , 3 ( NAM DIM تقوم بحجز 12 موقع للمصفوفة NAM و هي من النوع الصحیح
- .14 اذا اردنا طباعة مصفوفة عمودا عمودا نكتب الجملة ( J , I ( PRINT بدون فاصلة
- .15 عند حجز مواقع للمصفوفة یجب أن یكون عدد المواقع یساوى او اكبر من عدد عناصر المصفوفة.
	- .16 الامر ( 1 , 1 ) A DIM یقوم بحجز موضعي تخزین للمصفوفة A في ذاكرة الحاسوب.
		- .17 تتكون المصفوفة من مجموعة من الفهارس
		- .18 یمكن ان تكون المصفوفة من عدة انواع بیانیة
		- .19 یتمیز كل عنصر داخل المصفوفة برقم (INDEX (فرید.
		- .20 المصفوفة طولها ثابت و لایمكن زیادته اثناء عمل البرنامج.
			- .21 یبدأ اعلان المصفوفة بتحدید النوع البیاني للمصفوفة.
				- .22 لا یمكن الاعلان عن مصفوفة فارغة.
				- .23 عدد الفهارس فى المصفوفة تساوي عدد عناصرها.

اسئلة الاختیار من متعدد

 $2\left(\frac{\epsilon}{2}\right)$ 

اقرأ هذا المقطع و اجب عن الاسئلة الثلاثة التالیة : FOR I = 0 TO 3 PRINT ST ( I , 1 ) NEXT I 24 عدد الصفوف في المصفوفة ST هو : ا) 4 ب) غیر معلوم

د) 6

1. 
$$
\frac{1}{2}
$$
 25  
\n2.  $\frac{1}{2}$  25  
\n3.  $\frac{1}{2}$  26  
\n4.  $\frac{1}{2}$  26  
\n5.  $\frac{1}{2}$  26  
\n6.  $\frac{1}{2}$  26  
\n7.  $\frac{1}{2}$  26  
\n8.  $\frac{1}{2}$  27  
\n9.  $\frac{1}{2}$  28  
\n10.  $\frac{1}{2}$  29  
\n20.  $\frac{1}{2}$  21  
\n3.  $\frac{1}{2}$  25  
\n4.  $\frac{1}{2}$  27  
\n5.  $\frac{1}{2}$  28  
\n6.  $\frac{1}{2}$  29  
\n5.  $\frac{1}{2}$  20  
\n6.  $\frac{1}{2}$  21  
\n7.  $\frac{1}{2}$  22  
\n8.  $\frac{1}{2}$  23  
\n9.  $\frac{1}{2}$  24  
\n10.  $\frac{1}{2}$  25  
\n11.  $\frac{1}{2}$  26  
\n12.  $\frac{1}{2}$  28  
\n13.  $\frac{1}{2}$  24  
\n25.  $\frac{1}{2}$  26  
\n3.  $\frac{1}{2}$  29  
\n4.  $\frac{1}{2}$  29  
\n5.  $\frac{1}{2}$  29  
\n6.  $\frac{1}{2}$  29  
\n7.  $\frac{1}{2}$  29  
\n8.  $\frac{1}{2}$  29  
\n9.  $\frac{1}{2}$  20  
\n10.  $\frac{1}{2}$  21  
\n11.  $\frac{1}{2}$  22  
\n12. <math display="</p>

ا) صفا صفا ب) في صف واحد ج) في عمود واحد د) عمودا عمودا 30 الصیغة العامة لحجز المصفوفة ذات البعد الواحد في لغة البیسك المرئي هي : ا) DIM A AS TYPE ب) DIMENSION A ( N ) ج) DIM A (N) IS TYPE د) DIM A (N) AS TYPE اجب عن الاسئلة الثلاثة التالیة حول المقطع التالي : FOR  $I = 0$  TO 2  $SUM = 0$ FOR  $J=0$  TO 2  $SUM = SUM + A (I, J)$ NEXT J NEXT I PRINT I, SUM 31 المتغیر SUM یعني للمصفوفة A : ا) عدد عناصر المصفوفة ب) مجموع صفوف المصفوفة ج) مجموع عناصر كل صف للمصفوفة د) عدد صفوف المصفوفة 32 المصفوفة A مصفوفة ذات بعدین عدد عناصرها یساوي :  $12$  (1) ب) 7 ج) 6

د) 3

33 الصیغة العامة لحجز المصفوفة ذات البعدین في لغة البیسك هي : ا) DIM A (N1) AS TYPE ب)  $\rm{DIM}$  A (  $\rm{N1}$  ,  $\rm{N2}$  ) AS  $\rm{N3}$ ج) DEM A ( N1 , N2) د) DIM A ( N1 , N2 ) AS TYPE

PRIVATE SUB COMMAND3\_CLICK() dim sum1, sum2, sum3 as integer for  $i = 0$  to 2  $sum1 = sum1 + a(i, 0)$  $sum2 = sum2 + a(i, 1)$  $sum3 = sum3 + a(i, 2)$ next i print sum1, sum2, sum3 END SUB

34 فائدة هذا المقطع :

- ا) طباعة عناصر الصف الثاني من المصفوفة
- ب) طباعة عناصر العمود الثاني من المصفوفة
	- ج) طباعة مجموع كل عمود
	- د) طباعة مجموع كل صف

## PRIVATE SUB COMMAND4\_CLICK()

dim x as integer dim b as boolean  $b = false$  $x = inputbox("d$ ادخل الرقم") for  $i = 0$  to 2 for  $j = 0$  to 2 if  $a(i, j) = x$  then  $b = true$ next j next i if  $b = true$  then " موجود" print else " غیر موجود" print end if

END SUB

- اذا كانت قیمة المتغیر <sup>B</sup> تساوي TRUE فان البرنامج یطبع 35
	- أ موجود
	- ب غیر موجود
		- ح لا شيء
	- د جمیع الاجابات خاطئة
	- الدالة INPUTBOX تستخدم هنا 36
		- أ لادخال قیم عناصر المصفوفة
		- ب لادخال الرقم المراد البحث عنه
			- ح لادخال كلمة "موجود"
			- د لادخال كلمة " غیر موجود"

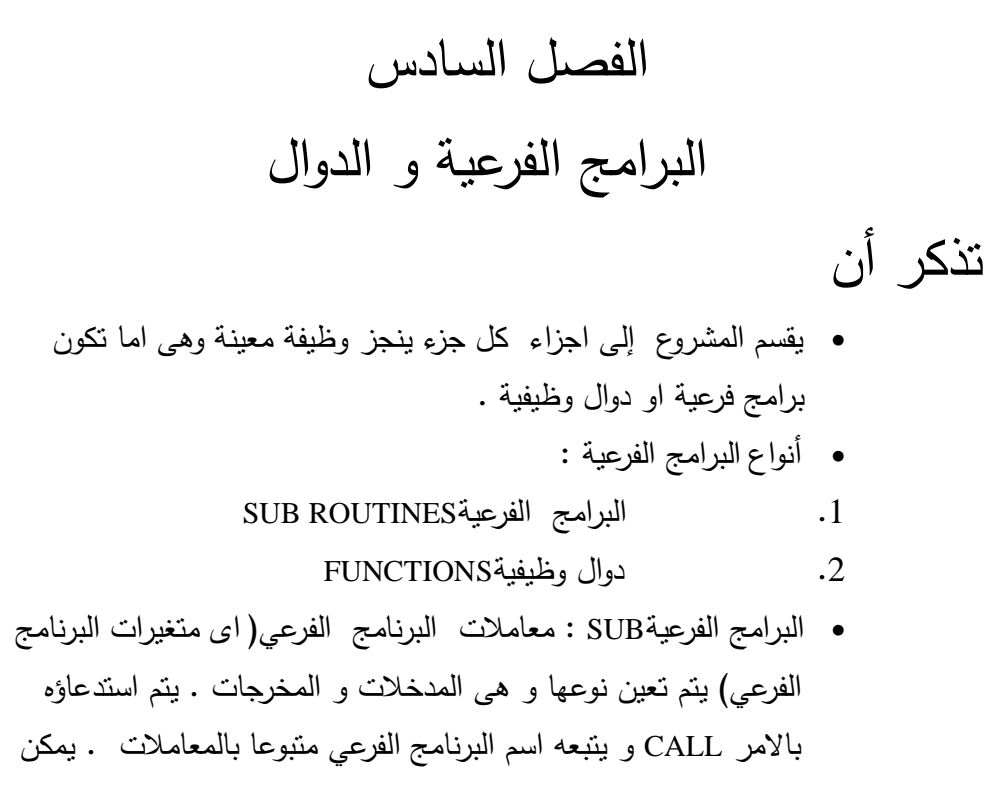

للبرنامج الفرعي أن یرسل اكثر من قیمة للبرنامج الرئیسي. و ان القیم المعادة فى البرامج الفرعیة تكون فى معاملتها و لیس فى اسمها

• البرنامج الفرعي یبدأ ب SUB و ینتهي ب SUB END . البرنامج الفرعي لیس له نوع

PRIVATE SUB ADD\_NUMBERS ( X AS INTEGER , Y AS INTEGER) حیث X و Y هى معاملات البرنامج الفرعي الذى اسمه NUMBERS-ADD وهما من النوع الصحیح

• الدوال الوظیفیة (دوال المستخدم" تبدا ب FUNCTION و ینتهي ب END FUNCTION و اسم الدالة هو المخرجات و الدالة تقوم بترجیع قیمة واحدة فقط للبرنامج الرئیسي . نوع القیمة المعادة من الدالة یجب ان تذكر فى جملة الاعلان اى ان للدالة نوع بیانات. تستدعى الدالة بتعینها لمتغیر. و الدوال نوعان : دوال جاهزة وهى دوال یمكن استدعاؤها بدون كتابة برامجها و یتم تجهیزها من قبل النظام مسبقا . و النوع الثاني دوال المستخدم حیث یقوم المبرمج بكتابة برامجها.

عند استدعاء معین لدالة او برنامج فرعي یجب مراعاة الاتي:

- ان یكون عدد المعاملات فى جملة الاعلان هو نفس عدد المعاملات فى جملة الاستدعاء.
- یجب ان یكون هناك توافق فى نوع البیانات .( اى اذا كان المعامل الاول فى جملة الاعلان من النوع الصحیح لابد ان یكون المعامل الاول فى جملة الاستدعاء من نفس النوع اى من النوع الصحیح وهكذا للمعاملات الاخري). **ادارج برنامح فرعي او دالة :**

من قائمة TOOLS من شریط القوائم نختار الامر اضافة الاجراءات PROCEDURE ADD یظهر مربع حوار نختر منه SUB للبرنامج الفرعي او FUNCTION للدالة.

اسئلة الصواب والخطأ .1 الغرض من البرامج الفرعیة تبسیط العمل و توفیر الوقت والجهد و امكانیة الاستفادة من البرامج الفرعیة في اكثر من مشروع .2 یتم استدعاء البرنامج الفرعي بواسطة العبارة CALL .3 البرنامج الفرعي الذي یمكن أن یبعث للبرنامج الرئیسي قیمة واحدة او اكثر من قیمة واحدة هو SUB

.4 ینتهى البرنامج الفرعي SUB بالجملة SUB END .5 الدالة ترجع قیمة واحدة للبرنامج الرئیسي بینما البرنامج الفرعي یمكن أن یرجع قیمة واحدة او اكثر من قیمة .6 قد یحتوى البرنامج على اكثر من برنامج فرعي او دالة .7 تستخدم دالة ( ) ABS للحصول على القیمة المطلقة للعدد .8 الجملة (25) SQR = X تعني تعیین الثابت الصحیح 5 إلى المتغیر X .9 الجملة ( 4.6 ) INT = X تعني تعیین الثابت الصحیح 4 إلى المتغیر المرن X .10 STR دالة لتحویل من المتغیر الرقمي إلى صیغة رقمیة .11 VAL دالة لتحویل المتغیر النصي إلى صیغة رقمیة .12 الدالتین TIME و DATE لیس لهما معاملات .13 تستخدم الدالة ( ) CHRلإعطاء الحرف المقابل للشفرة ASCII. .14 الدالة من (S(TRIM تمحو المسافات من بدایة النص .15 الجملة ("AHMAD ALI (" LEN= %X تعني تعیین الثابت الصحیح 9 إلى المتغیر الصحیح X .16 عند جملة SUB END یتوقف مترجم اللغة عن تنفیذ البرنامج .17 عند جملة SUB END یتوقف مترجم اللغة عند تنفیذ البرنامج الفرعي .18 لا یتم استدعاء البرنامج الفرعي الا مرة واحدة بعكس الدالة خطأ .19 یمكن استبدال البرنامج الفرعي SUBبإجراء الدالة دائما خطأ .20 لابد من تحدید نوع البرنامج الفرعي في بدایة البرنامج .21 كل معاملات الدالة FUNCTION تكون مدخلات فقط .22 اجراء الدالة ینتهي ب FUNCTION END .23 تحدید نوع الدالة یعتبر اختیارا و لیس اجباریا

صح

اسئلة الاختیار من متعدد

24 كلمة SUBكلمة محجوزة تبین بدایة :

ا) برنامج فرعي ب) دالة ج) خاصیة د) جمیع الاجابات صحیحة اجب عن الاسئلة الاتیة حول هذا المقطع : SUB CALC (X, Y, Z AS INTEGER)  $Z=X * Y$ END SUB 25 مخرجات هذا البرنامج الفرعي هي :  $Z$  (  $^{\mathrm{X}}$  (ب ج) Y د) الاجابتان ا و ب 26 لاستدعاء هذا البرنامج نستخدم جملة : ا) SUB ب) CALL  $X$  (ج  $Y$  (د اجب عن الاسئلة التالیة حول هذا المقطع Private Sub Constructmessage( Val As Integer) Msgbox " Value Of Val Is " & Val End Sub 27 هذا البرنامج ا) معامل ادخال ب) معامل اخراج ج) معامل ادخال و اخر ادخال د) جمیع الاجابات خاطئة 28 ماذا سیطبع البرنامج الرئیسي

PRIVATE SUB FORM\_LOAD() DIM M AS STRING  $M = ADDM(5)$ PRINT M END SUB FUNCTION ADDM(MVAL AS INTEGER) AS STRING  $ADDM = "MY NUMBER IS = " & MVAL$ END FUNCTION ا) 5 ب) 25 ج) SUB د) MVAL 29 ما ناتج البرنامج الرئیسي PRIVATE SUB FORM\_LOAD() CALL ADDM(5) END SUB SUB ADDM(MVAL AS INTEGER) MSGBOX "MY NUMBER IS =" & MVAL END SUB ا) سیطبع 5 على النموذج ب) تظهر مربع حوار رسالة به الرسالة 5 = NUMER MY ج) سيطبع الجملة MY NUMER = 5 على النموذج د) جمیع الاجابات صحیحة 30 دالة لتحویل القیم لقیم صحیحة

- ا) CINT
- ب) **CSTR**
- ج) TRIM
- د) MSGBOX

31 دالة لتحویل القیم لسلسلة حرفیة ا) CINT ب) CSTR ج) TRIM د) MSGBOX 32 دالة تمثل مربع حوار رسائل ا) CINT ب) CSTR ج) TRIM د) MSGBOX اجب عن الاسئلة التالیة حول هذا المقطع Private Sub Calc (X,Y,S1,S2,S3 As Integer , S4 As Single)  $S1 = X + Y$  $S2 = X - Y$  $S3 = X * Y$  $S4 = X / Y$ Ens Sub 33 المعاملات المدخلة هى ا) S1 ,S2 .S3  $^{\rm X \, , \, Y}$  ب  $^{\textrm{S4}}$  (ج د) جمیع الاجابات خاطئة 34 المعاملات الخارجة هى ا) S1 ,S2 .S3  $^{\rm X \, , \, Y}$  ب  $^{\textrm{S4}}$  (ج د) الاجابتان ا و ج

35 الدالة التي یمكن استدعاؤها دون كتابتها تسمى الدالة :

- ا) المرنة
- ب) التامة
- ج) الجاهزة
- د) الكاملة

36 الدالة التي ترجع طول نص معین هي :  $\begin{bmatrix} \text{SIN} \\ \text{I} \end{bmatrix}$ ب) INT ج) LEN د) SQR 37 من الدوال و الجمل الحرفیة : ا) SQR ب) SIN ج) TRIM د) جمیع الاجابات صحیحة 38 احدى الدوال التالیة تعطى التاریخ و الوقت الحالي : ا) DATE ب) TIME ج) NOW د) VAL 39 وظیفة الدالة التالیة : FUNCTION  $AVG(A, B, C)$  $AVG = (A + B + C)/3$ END FUNCTION ا) ایجاد قسمة 3 إعداد

ب) ایجاد مضروب 3 إعداد ج) ایجاد متوسط 3 إعداد د) ایجاد مجموع 3 إعداد 40 من الدوال الریاضیة الجاهزة بلغة الیسك دالة : ا) STR ب) TIME ج) VAL د) SIN اجب عن السؤالین التالیین من خلال هذا البرنامج لاسم یرمز NAME الاسم فیها SUB NAME ( V1 , V2 , ………, VN ) الجملة 41 : ا) المتغیرات ب) البرنامج الفرعي ج) القیمة الثابتة د) الدالة 42 الجملة ( -45.6) ABS = NUMBER تعین للمتغیر NUMBER القیمة : ا) 1 ب) -1 45.6  $\sqrt{z}$ د) -45.6

> 43 دالة ارجاع الجزء الصحیح فقط من العدد هي : ا) LOG

ب) LEN ج) SQR د) INT 44 الجملة (X ( COS تستخدم في ا) تحدید قیمة جیب زاویة ب) تحدید قیمة جیب تمام زاویة ج) تحدید قیمة ظل زاویة د) جمیع الاجابات خاطئة 45 البرنامج التالي یطبع PRIVATE SUB FORM\_LOAD()  $X = "FREE LIBYA"$ PRINT RIGHT(X, 5) END SUB ا) FREE ب) LIBYA ج) FREE LIBYA د) RIGHT 46 لاستدعاء دالة فاننا نقوم بذلك عن طریق : ا) كتابة الامر CALL قبل اسم الدالة و المتغیرات المطلوبة ب) كتابة الامر SUB مع اسم الدالة و قیم المتغیرات المطلوبة ج) كتابة الامر FUNCTION مع اسم الدالة و قیم المتغیرات المطلوبة د) كتابة اسم الدالة مع قیم المتغیرات المطلوبة و تعینها لمتغیر **الفصل السابع ادوات البیسك المرئي**  • الاطار FRAMEیستخدم لضم العناصر المرتبطة منطقیا او وظیفیا . • زر الخیارOPTION یستخدم لغرض عرض اكثر من خیار اثناء تنفیذ البرنامج ویسمح للمستخدم اختیار واخد منهم فقط. • صندوق التحقق BOX CHECK یستخدم لغرض عرض اكثر من خیار اثناء تنفیذ البرنامج ویسمح للمستخدم اختیارهم جمیعا او اى منهم

- زر الاطار FRAME عبارة عن قطعة تستخدم لتجمیع ادوات اخرى
- الخاصیة المستخدمة مع زر OPTION :خاصیة CAPTION لكتابة عنوان لزر الاختیار
	- خاصیة VALUE التي تحدد اذا تم اختیار الزر ام لا . اذا اختیر الزر تكون قیمتها TRUE و الا تكون قینتها FALSE
- صندوق القائمة LISTBOX یستخدم لعرض مجموعة من الخیارات دفعة واحدة و تتم كتابة هذه الخیارات اثناء كتابة البرنامج او فى التنفیذ .یتم اختیار العنصر بالنقر علیه.
- الصندوق المركب " القائمة المنسدلة " COMBOBOX یجمع بین مزایا صندوق النص و صندوق القائمة یستخدم لعرض قائمة یمكن اختیار اى عنصر وذلك بالنقر على السهم الموجود على هذه الاداة بالنقر على العنصر كما یسمحلنا بتغییر قیمة الخاصیة TEXT اثناء فترة التنفیذ بینما فى صندوق القائمة LISTBOX یتیح فقط امكانیة استرجاع قیمة الخاصیة TEXTاى انه یقوم بنفس مهمة صندوق القائمة لكنة یتمیز بالحاجة إلى حیز صغیر على النموذج.
	- خاصیة الدلیل LISTINDEX هي التي تحدد موضع العنصر في القائمة لكل من مربع القائمة و مربع السرد وتبدأ من 0

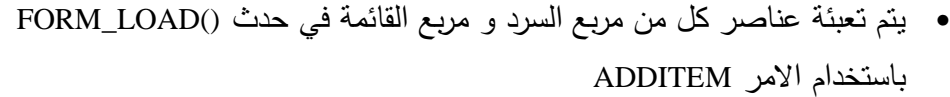

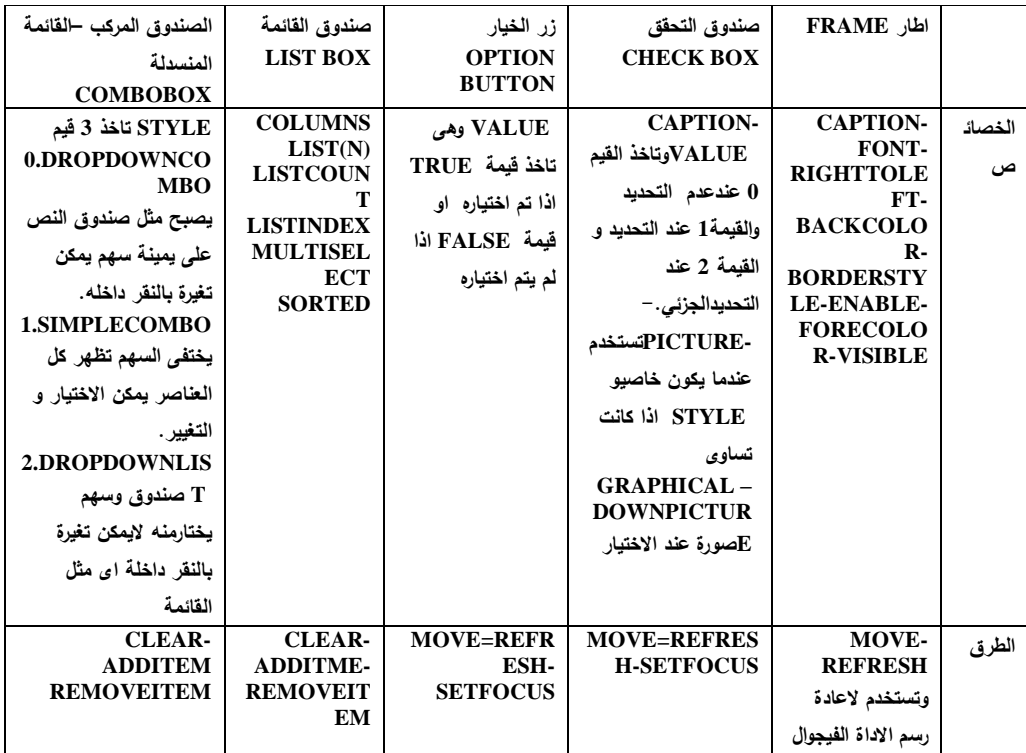

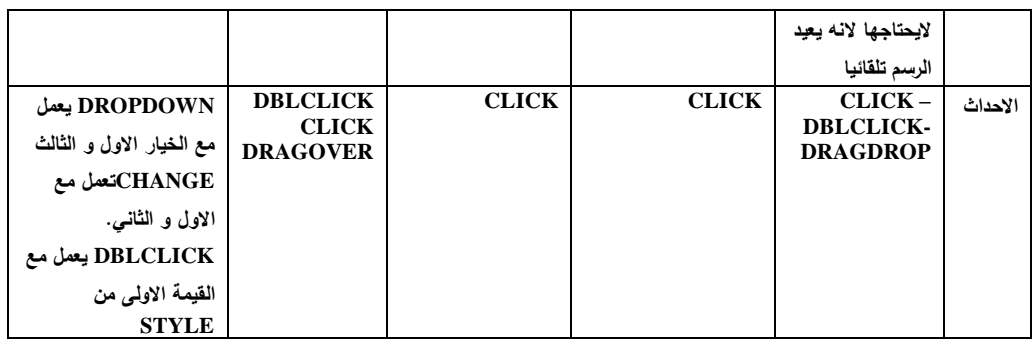

اسئلة الصواب والخطأ

- 34 یستخدم زر الامر COMMAND لاستقبال الاوامر من المستخدم
- 35 یستخدم زر الامر COMMANDلإصدار الاوامر اثناء تنفیذ البرنامج.
- 36 في حالة عدم وجود حیز على النموذج یفضل استخدام صندوق السرد COMBOBOX عن صندوق القائمة LISTBOX
	- 37 صندوق المركبCOMBOBOX هو احد ادوات التحكم الموجودة في شریط الادواتTOOLBOX
		- 38 الاداة BUTTON OPTION و ظیفتها طباعة المخرجات.
	- 39 الخاصیة المنطقیة التي تبین تحدید زر الاختیار OPTION او عدم تحدیده هي الخاصیة LISTINDEX

اسئلة الاختیار من متعدد

- 40 الاداة التى تستخدم بدلا من صندوق القائمة في حالة عدم وجود حیز كاف لعرض مجموعة من الاختیارت واحدة تلو الاخرى هو
	- ا) اداة العنوانLABEL
	- ب) صندوق النص TEXT
	- ج) زر الامر COMMAND
	- د) صندوق السرد COMBOBOX
	- 41 الخاصیة التي تفید تحدید زر OPTION او عدم تحیده هي :
		- ا) VALUE
			- ب) TRUE
		- ج) CAPTION

د) FALSE اجب عن الاسئلة الثلاث الاتیة حول المقطع التالي : PRIVATE SUB COMMAND1\_CLICK( ) END END SUB 42 هذا البرنامج الفرعي خاص بالقطعة : ا) اداة العنوان ب) زر الاختیار ج) زر الامر د) صندوق النص 43 فائدة هذا البرنامج الفرعي هي : ا) وقف تنفیذ البرنامج ب) وقف مؤقت لتنفیذ البرنامج ج) انهاء تنفیذ الحلقة الداخلیة د) انهاء تنفیذ الحلقة 44 ما الحدث الي سیتم تنفیذ البرنامج عنده : ا) حدث ضغط مفتاح ب) حدث نقر رز الامر 1 COMMAND بالزر الایسر للفارة ج) حدث نقر زر الامر 1COMMAND نقرا مزدوجا د) لا شيء مما سبق

> من خلال البرنامج التالي اجب عن الاسئلة Private Sub Check1\_Click () If Check1.Value=1 Then Text1.Fontbold=True Text2.Fontitalic=True Text3.Fontunderline=True End If

.

End Sub 45 اذا كانت قیمة VALUE لصندوق التفحص 1CHECK هى TRUE فان ا) النص فى صندوق النص 1TEXT یصبح غامق ب) النص فى صندوق النص 2TEXT یصبح مائل ج) النص فى صندوق النص 3TEXT یصبح تحته خط د) جمیع الاجابات صحیحة 46 یطلق على ازرار الخیارات اسم ازرار الرادیو لانه ا) عند تأشیر احد الخیارات تصبح قیمة VALUE له TRUE ب) عند تأشیر احد الخیارات یكون على شكا دائرة بداخلها دائرة سوداء ج) عند تأشیر احد الخیارات یلغي تأشیر الازرار الاخرى د) جمیع الاجابات صحیحة 46 یستخدم الFRAME في تجمیع اكثر من ا) النماذج ب) صنادیق التحقق ج) العناصر المرتبطة منطقیا د) جمیع الاجابات صحیحة

- 48 الخاصیة BACKCOLOR تستخدم لتغییر
	- ا) خلفیة الاطار
	- ب) لون اسم الاطار
	- ج) لجعل الاطار ظاهرا
	- د) جمیع الاجابات صحیحة

49 تستخدم صنادیق التحقق عندما نرغب في ا) خیار واحد فقط ب) خیارین ج) عدة خیارات

- د) جمیع الاجابات صحیحة
- 50 اهم خاصیة فى صندوق التحقق هو VALUE ویستخدم
	- ا) لتحریك الصندوق
	- ب) لالغاء الصندوق
	- ج) لتأشیر الصندوق
	- د) جمیع الاجابات خاطئة
	- لاضافة صورة للصندوق عند اختياره نستخدم الخاصية  $^{\:\:51}$ 
		- ا) DOWNPICTURE
			- ب) CAPTION
			- $\overline{(\overline{z})}$ PICTURE
		- د) جمیع الاجابات صحیحة
		- 52 تشبه ازرار الخیارات ازرار الرادیو لانها
			- ا) سریعة الاستخدام
			- ب) تأشیر احدها یلغي الاخر
				- ج) كثیرة الاستخدام
			- د) جمیع الاجابات صحیحة
		- <sup>53</sup> تأخد خاصية VALUE<sub>في</sub> ازرار الخيارات القيمتين
			- $1 0$  (1)
			- ب) YES NO
			- ج) TRUE FALSE
			- د) جمیع الاجابات خاطئة
			- 54 لإضافة عنصر لصندوق القائمة نستخدم الخاصیة
				- ا) ADDITEM
				- ب) INSERTITEM
- ج) APPENDITEM
- د) جمیع الاجابات صحیحة
- 55 القائمة المنسدلة تجمع بین
	- ا) القائمة وصندوق التحقق
	- ب) القائمة وصندوق النص
		- ج) القائمة وزر الامر
	- د) جمیع الاجابات خاطئة
- 56 الخاصیة DROPDOWNCOMBO تجعل الصندوق المركب
	- ا) یظهر سهم السرد لاسفل ویسمح بالتغییر
		- ب) یخفي سهم السرد و یسمح بالتغییر
		- ج) یظهر سهم السرد و لایسمح بالتغییر
			- د) جمیع الاجابات صحیحة

اسئلة المزاوجة

| ا)   عرض قائمةمنسدلة عنصر عنصر                | TEXT BOX 1   |
|-----------------------------------------------|--------------|
| ب)   ادخال او عرض نص قابل للتغيير بالنقر عليه | COMBO BOX .2 |
| ج)   كَتَابَة عَنْوَان                        | LIST BOX .3  |
| د)   عرض قائمة خيارات دفعة واحدة              | LABEL .4     |

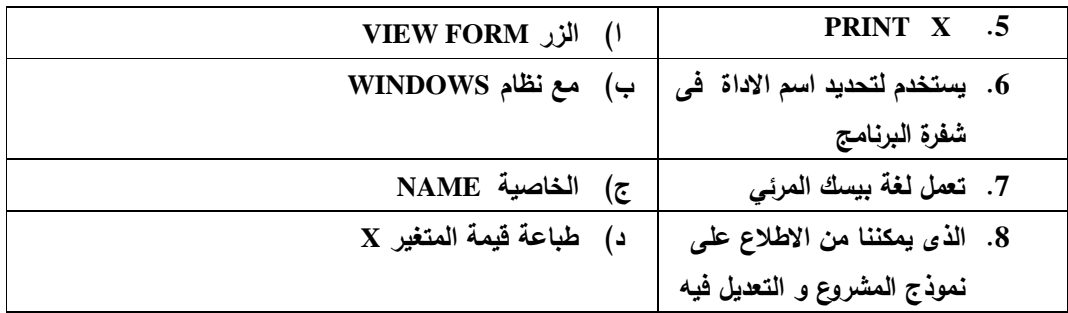

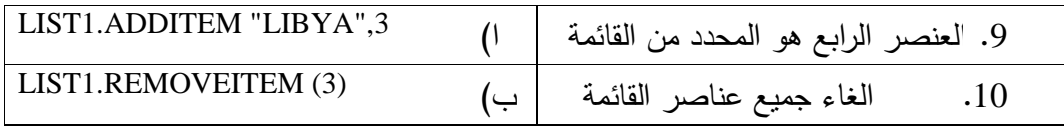

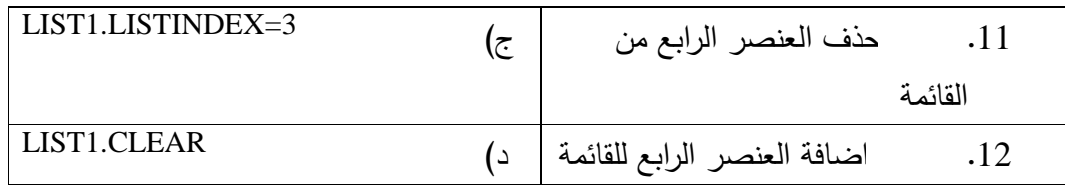